# Mapping Network Interfaces

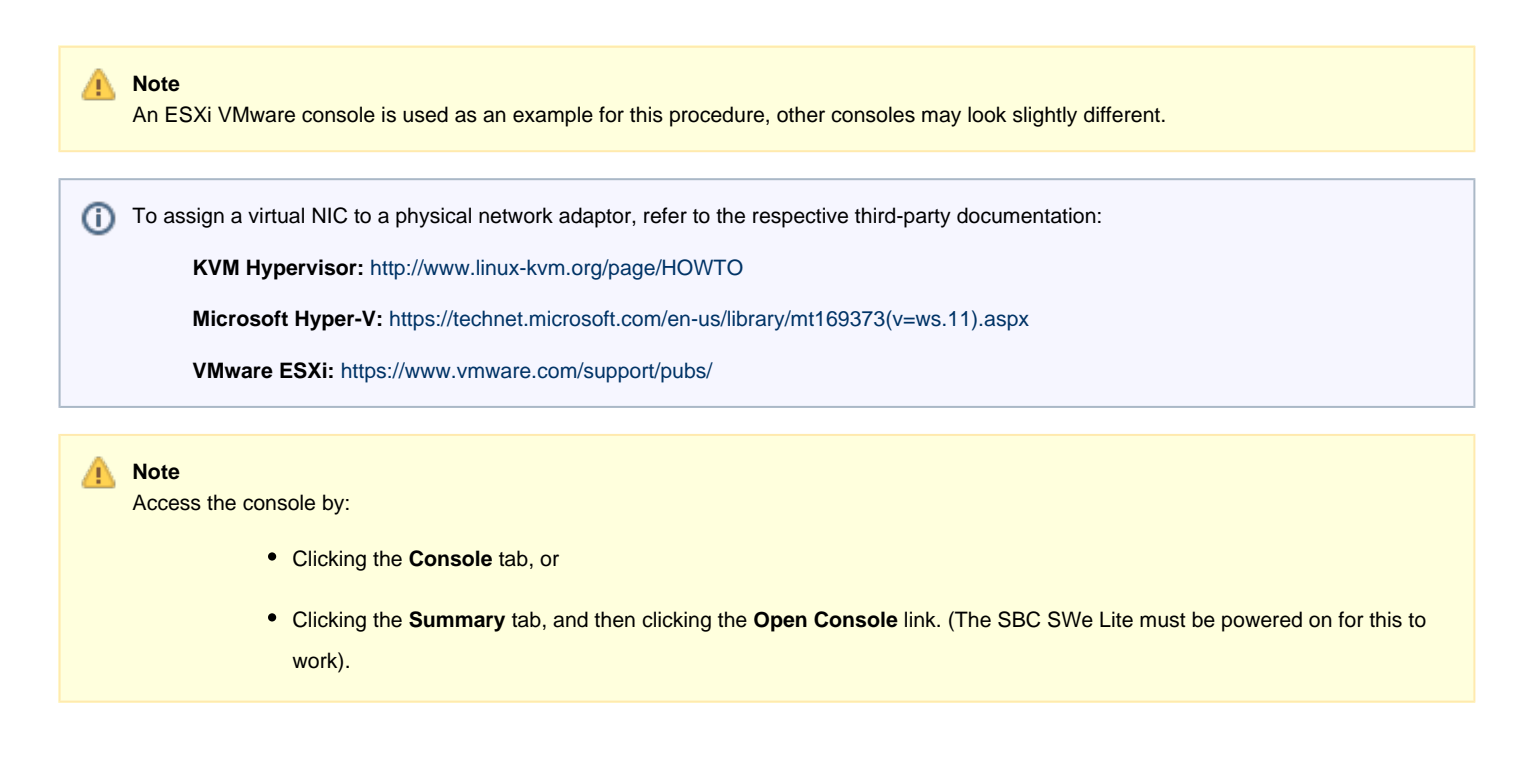

1. Log in as user netconfig with password as Config!. Change the password when prompted.

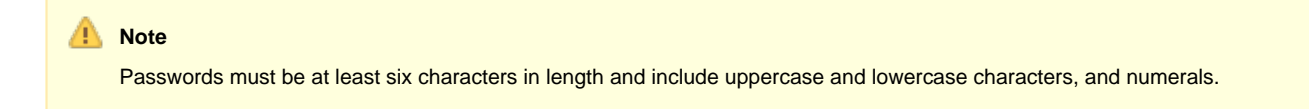

### **Figure 1:** Modify Password

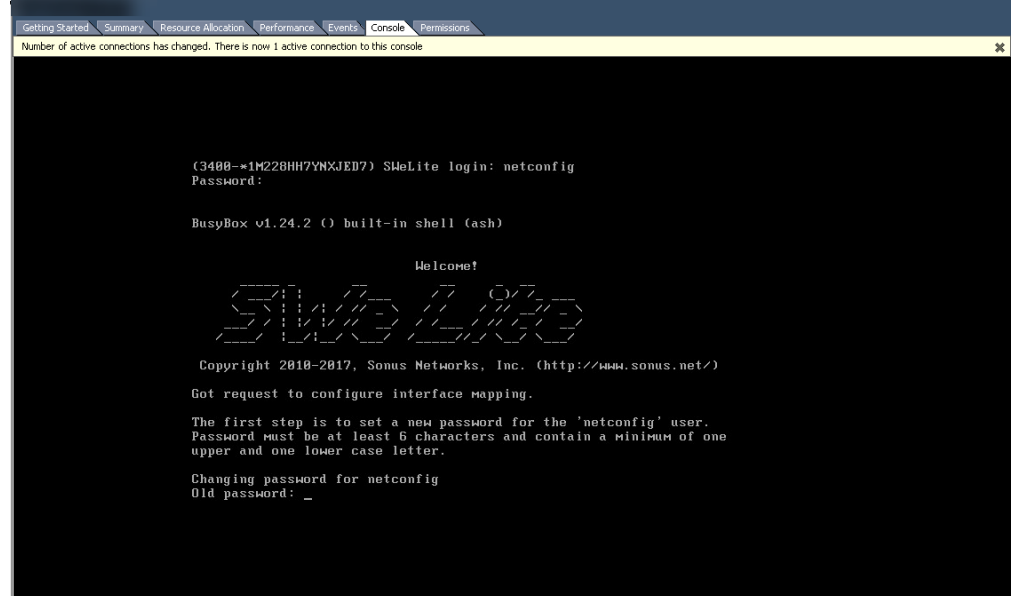

**Figure 2:** Static or DHCP IP

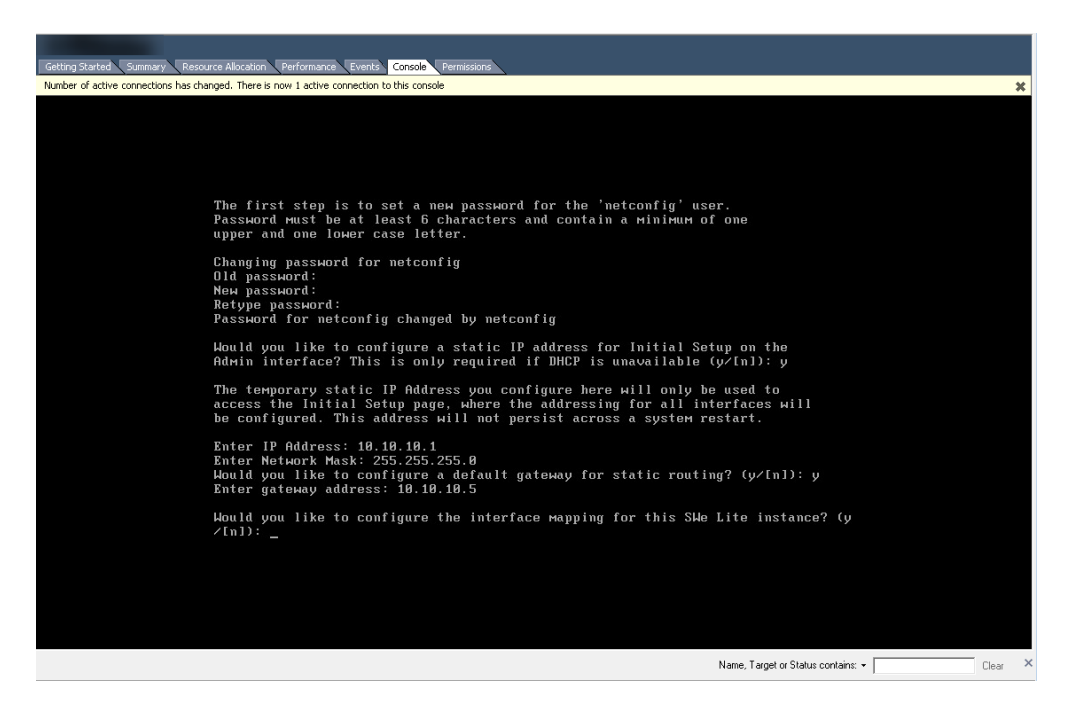

#### 2. Choose **DHCP** or enter a static IP address.

Would you like to configure a static IP address for Initial Setup on the Admin interface? This is only required if DHCP is unavailable (y/[n]): n

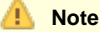

Sonus recommends that you first connect the admin port to a network with DHCP server enabled, otherwise you will need to enter a static IP address when prompted for an IP address.

3. Enter the interface name to map the interface as shown in the WebUI when prompted by the interface mapping shell script.

## **Info**

The interface mapping shell script requests that the user provide the interface name to map the interface as shown in the WebUI.

Use the MAC address (identified in the virtual machine editing portion during [Installing SBC SWe Lite](https://support.sonus.net/display/UXDOC61/Installing+SBC+SWe+Lite) on your specific platform) in order to correctly map the interface. The interface name and MAC address are required to properly activate the interface and have it appear on the WebUI.

- 4. Enter an admin interface name. Example: mgt0.
- 5. Enter an Ethernet 1 Media interface name. Example: pkt0.
- 6. Enter each subsequent Ethernet Media interface Name, and then apply the changes.

#### **Figure 3:** Saving Interface Mapping

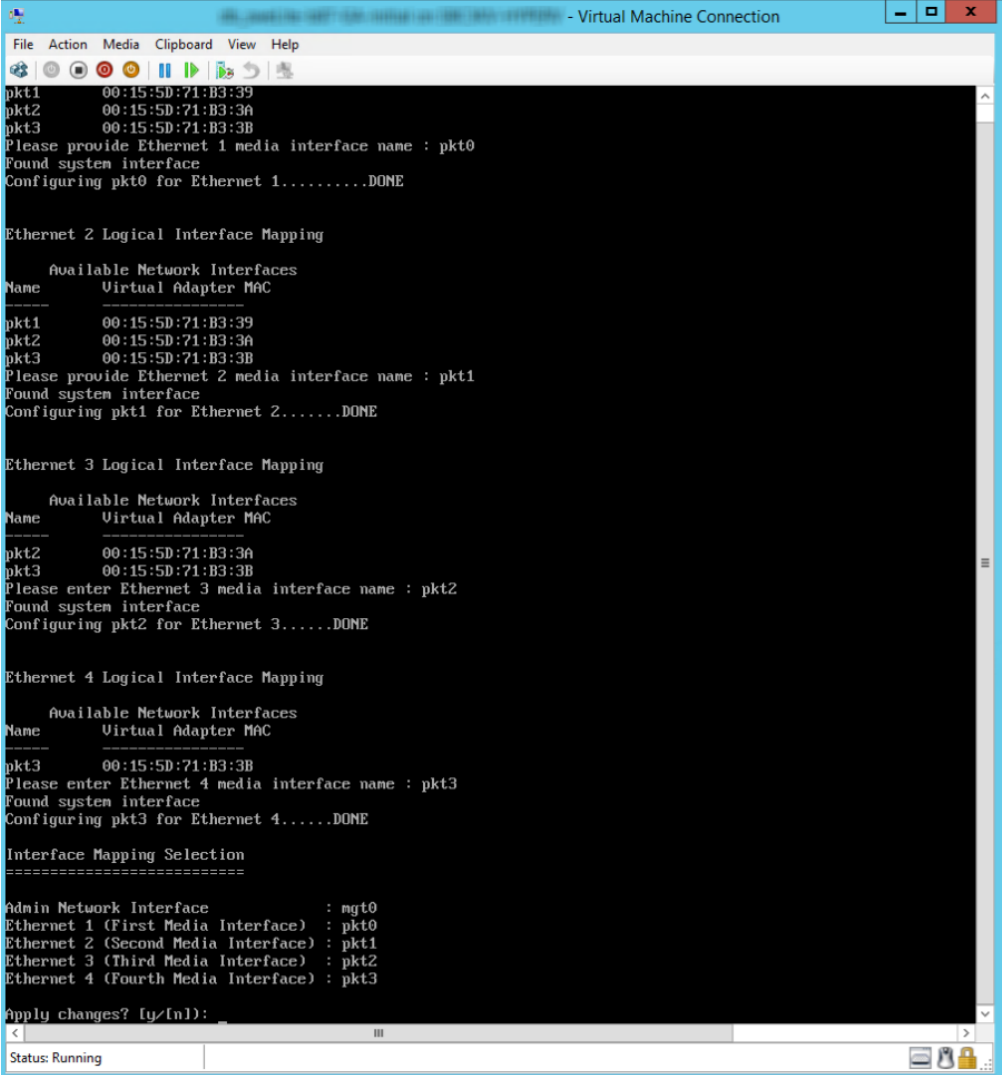

If the network mapping and connection are correct, the Admin IP address will display on the console port. If the Admin IP address does not display, check the connections and network mapping.

**Note**

If DHCP is used, SBC SWe Lite will automatically reboot before initial setup. If a static IP address is set, SBC SWe Lite will automatically reboot after [SBC SWe Lite Initial Setup](https://support.sonus.net/display/UXDOC61/SBC+SWe+Lite+Initial+Setup) from the WebUI.

# **Note**

If this is the first time interface mapping is being done, the system will automatically reboot. Any future remapping of interfaces will not automatically trigger a reboot, but will inform the user that they need to do so in order for the changes to be placed into affect.

**CD** Proceed to [SBC SWe Lite Initial Setup](https://support.sonus.net/display/UXDOC61/SBC+SWe+Lite+Initial+Setup).